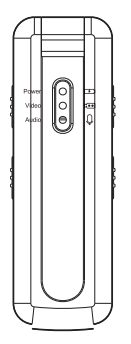

## **BENUTZERHANDBUCH SPIKECAM Körperkamera**

## **Modell: Z10 https://www.spikecam.com Language:DE**

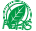

Sehr geehrter Kunde,

Danke für den Kauf der Z10 von SPIKECAM mit Audio, Video und Nachtsicht. Sie bietet 200 Minuten Videoaufnahme. Sehen Sie sich Videos auf Ihrem Computer mit dem TF-Kartenleser oder Typ-C-Kabel an. Bitte lesen Sie das Handbuch und besuchen Sie für Tutorials **https://www.spikecam.com/z10** oder scannen Sie den QR-Code. Bei Fragen kontaktieren Sie uns unter info@spikecam.com.

Das SPIKECAM Team Vielen Dank und beste Grüße,

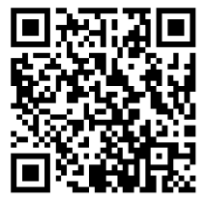

Zum Ansehen des Schulungsvideos scannen https://www.spikecam.com/z10

 $... 01...$ 

## Diagramm

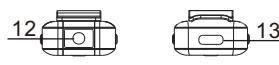

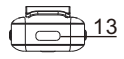

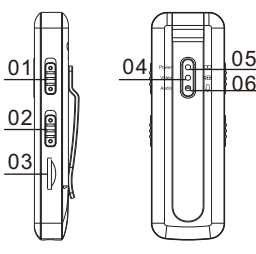

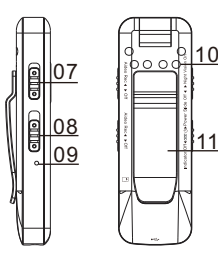

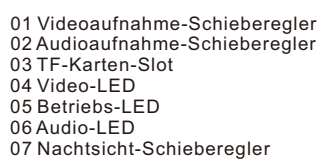

- 08 Ein/Aus-Schieberegler
- 09 Reset-Tastenloch
- 10 Infrarotlichter
- 11 Rückseitenclip
- 12 Drehbare Linse
- 13 USB Typ-C Anschluss

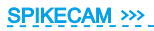

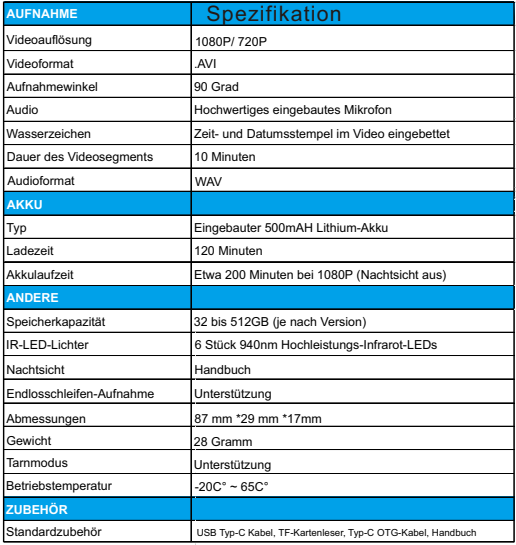

## 2. Wie wird das Produkt verwendet? 2.1 Einschalten

Drücken und halten Sie den **Ein/Aus-Schieberegler oben** (Nr. 8) für 3 Sekunden und lassen Sie ihn dann los. Die **Betriebs-LED**  (Nr. 05) leuchtet rot auf, was anzeigt, dass das Gerät erfolgreich eingeschaltet wurde und sich jetzt im Bereitschaftsmodus befindet.

Wenn die **Video-LED** (Nr. 4) und die **Audio-LED** (Nr. 6) konstant blau und gelb blinken, stellen Sie sicher, dass die TF-Karte ordnungsgemäß im dafür vorgesehenen Slot (Nr. 3 TF-Karten-Slot) installiert wurde.

Wenn der Video-Schieberegler/Audio-Schieberegler auf "On" steht, wechselt das Gerät nach dem Einschalten direkt in den Videoaufnahme-/Audioaufnahme-Modus, und die entsprechende Video-LED/Audio-LED leuchtet auf und blinkt.

Wenn keine Reaktion erfolgt, laden Sie die Kamera bitte 2-3 Stunden lang auf und versuchen Sie es erneut.

#### 2.2 Ausschalten

Um das Gerät auszuschalten, drücken und halten Sie den Ein/Aus-Schieberegler (Nr. 8) etwa 5 Sekunden lang im Bereitschaftsmodus. Die Betriebs-LED wird zweimal rot blinken, bevor sie sich ausschaltet, um zu bestätigen, dass das Gerät erfolgreich ausgeschaltet wurde.

## 2.3 Videoaufnahme

Um mit der Videoaufnahme zu beginnen, stellen Sie sicher, dass sich das Gerät im Bereitschaftsmodus befindet (angezeigt durch eine leuchtende rote Betriebs-LED), und schieben Sie den Videoaufnahme-Schieberegler (Nr. 1, beschriftet mit "Video Rec") nach oben auf die "Video Rec"-Position. Die Video-LED wird langsam blau blinken, was darauf hinweist, dass das Gerät Video aufzeichnet.

Um die Videoaufnahme zu beenden, schieben Sie den

Schieberegler nach unten auf die "Off"-Position.

## 2.4 Audioaufnahme

Um mit der Audioaufnahme zu beginnen, stellen Sie sicher, dass sich das Gerät im Bereitschaftsmodus befindet, und schieben Sie den Audioaufnahme-Schieberegler (Nr. 2, beschriftet mit "Audio Rec") nach oben auf die "Audio Rec"-Position. Die Audio-LED wird langsam gelb blinken, was darauf hinweist, dass das Gerät Audio aufzeichnet.

Um die Audioaufnahme zu beenden, schieben Sie den Schieberegler nach unten auf die "Off"-Position.

#### 2.5 Nachtsicht

Um die Nachtsicht zu aktivieren, stellen Sie sicher, dass sich das Gerät im Videoaufnahmemodus befindet, und schieben Sie den Nachtsicht-Schieberegler (Nr. 7, beschriftet mit "Night Vision") nach oben auf die "Night Vision On"-Position.

Dadurch werden die Infrarotlichter eingeschaltet, und das Video wechselt in den Schwarz-Weiß-Modus. Bitte beachten Sie, dass die 940nm Infrarotlichter unsichtbar sind, sodass Sie sie nicht sehen können. Die Verwendung der Nachtsicht wird auch die Videorekordzeit erheblich reduzieren.

Um die Nachtsicht zu deaktivieren, schieben Sie den Schieberegler nach unten auf die "Off"-Position.

## 2.6 Tarnmodus

In any mode, Schieben Sie den Ein/Aus-Schieberegler nach unten auf die Position "Indicator Off", und die Kamera wechselt in den Tarnmodus, wodurch alle LEDs ausgeschaltet werden. Um den Tarnmodus zu verlassen, schieben Sie den Ein/Aus-Schieberegler zurück in die mittlere Position. Die Lichtanzeige wird dann wieder aktiviert und zeigt den aktuellen Kamerastatus an.

## 2.7 Wie kann die Kameraobjektiv gedreht werden?

Das Kameraobjektiv unterstützt eine 180-Grad-Drehung, sodass Sie es manuell in die gewünschte Position einstellen können. Nach dem Drehen des Objektivs können die aufgenommenen Videos auf dem Kopf stehen (umgedreht) erscheinen. In diesem Fall beachten Sie bitte Abschnitt 4 "Kameraeinstellungen", um den Flip-Modus der Kamera entsprechend einzustellen. Bitte beachten Sie, dass Sie, wenn Sie die Nachtsichtfunktion verwenden möchten, das Objektiv zur Seite mit den Infrarotlichtern (Nr. 10) drehen müssen.

#### 2.8 Die Kamera aufladen **SPIKECAM >>>**

Um die Kamera (Nr. 13 USB Typ-C Anschluss) aufzuladen,

verwenden Sie ein USB-Ladegerät mit einer Ausgangsspannung von 5 Volt, wie z.B. ein Handy-Ladegerät oder einen USB-Anschluss am Computer. Während des Ladevorgangs wird die Betriebs-LED (Nr. 5) rot und erlischt dann nach vollständiger Aufladung. Es dauert etwa 2,5 Stunden, um die Kamera vollständig aufzuladen.

Für die erste Verwendung empfehlen wir, die Kamera 3 Stunden lang aufzuladen, um sicherzustellen, dass sie vollständig aufgeladen ist. Bitte beachten Sie, dass wir aus Umweltschutzgründen und zur Reduzierung von Elektroschrott kein Ladegerät mit der Kamera mitliefern. Wenn Sie wirklich eins benötigen, kontaktieren Sie bitte unseren Kundensupport. Bitte beachten Sie, dass es beim Laden leicht passieren kann, dass der Tarnmodus versehentlich aktiviert wird. Wenn keine Kontrollleuchte leuchtet, überprüfen Sie bitte, ob der Tarnmodus aktiviert ist (siehe Abschnitt 2.6).

#### 2.9 Zurücksetzen

Wenn die Kamera fehlerhaft ist, versuchen Sie zuerst, die Kamera auszuschalten, und schalten Sie sie nach einigen Sekunden wieder ein. Wenn diese Methode nicht funktioniert, verwenden Sie eine Nadel, um mehrmals auf das Reset-Tastenloch (Nr. 9) auf der linken Seite der Kamera zu drücken, bevor Sie versuchen, sie erneut einzuschalten.

## **SPIKECAM >>>** 3.1 Über den Computer (empfohlen) 3. Wiedergabe von Dateien

Um Dateien wiederzugeben und zu kopieren, schließen Sie die Kamera mit einem Typ-C-Datenkabel an Ihren Computer an. Dadurch kann die Kamera als USB-Flash-Laufwerk fungieren. Alternativ können Sie die TF-Karte (Nr. 03) herausnehmen und einen TF-Kartenleser verwenden, um Dateien auf dem Computer wiederzugeben.

Diese Kamera gehört zur Einsteiger-Serie von SPIKECAM. Wenn Sie feststellen, dass die Videoqualität Ihren Anforderungen nicht entspricht, sollten Sie SPIKECAM Z15 oder andere fortschrittlichere Modelle in Betracht ziehen.

## 3.2 Über das Mobiltelefon

Die Kamera unterstützt den OTG-Modus, mit dem Sie die Kamera direkt mit Ihrem Mobiltelefon über ein OTG-Kabel verbinden können, um Videos anzusehen und herunterzuladen. Im Lieferumfang ist ein Typ-C zu Typ-C OTG-Kabel enthalten. Wenn Sie ein Android-Telefon mit einem Typ-C-Anschluss haben, können Sie versuchen, dieses Kabel zu verwenden, um Videos anzusehen und herunterzuladen. iPhone-Benutzer müssen jedoch ein OTG-Kabel separat bestellen.

#### 3.2.1 So können Sie Videos auf Android-Handys anzeigen 1) Verbinden Sie ein Ende des OTG-Kabels mit dem Typ-C-

Anschluss Ihres Telefons und das andere Ende mit dem Typ-C-

Anschluss der Z10 Body-Kamera.

2) Überprüfen Sie, ob Ihr Telefon Sie mit "A10 USB-Laufwerk" auffordert oder öffnen Sie den Dateimanager auf Ihrem Telefon, um zu sehen, ob das Laufwerk verfügbar ist. Klicken Sie auf das Laufwerk, um auf die Dateien zuzugreifen. Beachten Sie, dass Ihr Telefon Sie beim ersten Anschließen möglicherweise auffordert, das Laufwerk zu formatieren. Sichern Sie Ihre Kameradateien, bevor Sie formatieren, um Datenverlust zu vermeiden.

Einige Android-Telefone unterstützen möglicherweise kein OTG oder erfordern eine manuelle Aktivierung. Bitte recherchieren Sie, ob Ihr Telefon diese Funktion unterstützt.

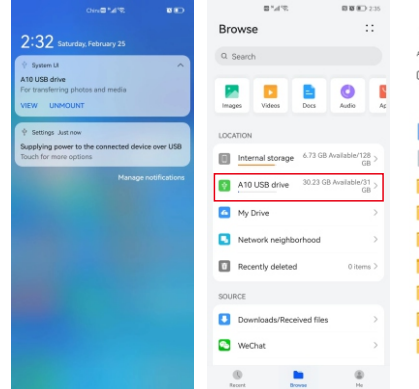

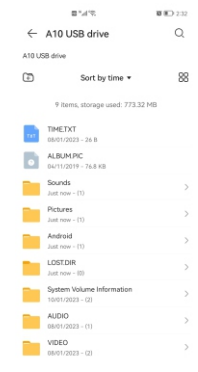

### 3.2.2 So können Sie Videos auf dem iPhone anzeigen

1) Für iPhone-Benutzer ist es erforderlich, ein OTG-Kabel oder einen Adapter separat zu bestellen. Schließen Sie ein Ende des OTG-Kabels oder Adapters an den Lightning-Anschluss Ihres iPhones und das andere Ende an den Typ-C-Anschluss der Kamera an.

2) Öffnen Sie die "Dateien"-App, um das aktuelle Dateiverzeichnis auf Ihrem Telefon zu durchsuchen, und überprüfen Sie, ob ein mobiler Datenträger mit dem Namen "No Name" vorhanden ist. Klicken Sie auf den Datenträger, um die Kameradateien anzuzeigen. Wenn Ihr Telefon die "Dateien"-App nicht hat, müssen Sie diese möglicherweise aus dem Apple Store herunterladen und installieren.

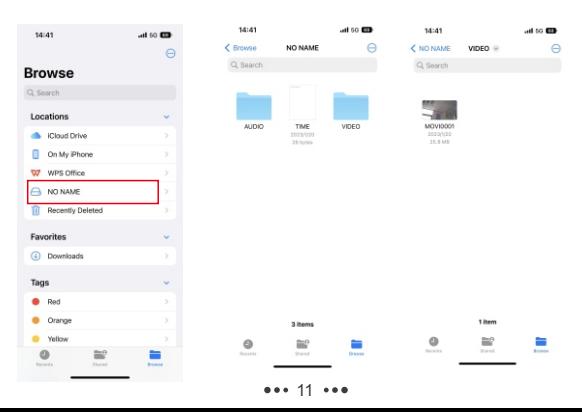

#### 4. Kameraparametereinstellung

Diese Kamera ist sehr einfach einzurichten. Sie können verschiedene Einstellungen bearbeiten, indem Sie die DATEI TIME.TXT im Stammverzeichnis der Kamera anpassen. Sie können die folgenden Änderungen vornehmen:

#### 4.1 Datum und Uhrzeit synchronisieren

Öffnen Sie das TIME.TXT-Dokument, das folgenden Inhalt enthält:

#### 2022-12-01 12:00:00 Y0Y0

Passen Sie das Datum und die Uhrzeit an, speichern Sie die Änderungen und starten Sie die Kamera neu, damit die neuen Einstellungen wirksam werden. Wenn die aktuelle Zeit beispielsweise 8:55:55 Uhr am 1. August 2023 ist, ändern Sie das Dokument wie folgt und speichern Sie es, bevor Sie die Kamera neu starten:

#### **2023-08-01 08:55:55 Y0Y0**

#### 4.2 Andere Parameter anpassen

Die vierstellige Y0Y0-Code in **TIME.TXT** repräsentiert die folgenden Parameter:

**Die erste Ziffer:** Wenn sie auf Y gesetzt ist, wird der Zeitstempel im aufgenommenen Video angezeigt. Wenn sie auf N gesetzt ist, wird der Zeitstempel nicht angezeigt.

**Die zweite Ziffer:** Wenn sie auf 0 gesetzt ist, wird die Videoauflösung der Kamera auf 1080P eingestellt. Wenn sie auf 1 gesetzt ist, wird die Auflösung auf 720P eingestellt.

**Die dritte Ziffer:** Wenn sie auf Y gesetzt ist, ist die Schleifenaufnahme aktiviert. Wenn der Speicherplatz der Kamera voll ist, werden automatisch die ältesten Videos gelöscht, um Platz für neue Aufnahmen zu schaffen. Wenn sie auf N gesetzt ist, ist die Schleifenaufnahme deaktiviert. Wenn der Speicherplatz der Kamera voll ist, wird die Aufnahme automatisch gestoppt. **Die vierte Ziffer:** Wenn auf 0 gesetzt, ist die normale Bildausrichtung aktiviert. Wenn auf 1 gesetzt, wird das Bild um 180 Grad gedreht. Eine einfache Möglichkeit, sich zu merken, ist, dass wenn Sie das Objektiv zur Seite mit dem Clip auf der Rückseite drehen, setzen Sie es auf 0. Wenn Sie das Objektiv zur Seite mit den Anzeigelichtern drehen, setzen Sie es auf 1. Wenn Sie beispielsweise den Zeitstempel deaktivieren, die Videoauflösung auf 720P einstellen, die Schleifenaufnahme aktivieren und das Objektiv zur Seite mit dem Clip drehen möchten, sollte Ihr Code N1Y0 sein. Ändern Sie das TIME.TXT-Dokument und starten Sie die Kamera neu, damit die neuen Einstellungen wirksam werden.

Die Logik der TIME.TXT-Einstellungen: Jedes Mal, wenn die Kamera eingeschaltet wird, überprüft sie, ob sich der Inhalt von TIME.TXT geändert hat. Wenn ja, liest sie die Zeit und die Parameter, wendet sie auf die Kamera an und stellt dann den Inhalt von TIME.TXT auf den Standardwert von **2022- 12-01 12:00:00 Y0Y0** zurück. Wenn TIME.TXT nicht gefunden wird, erstellt die Kamera automatisch diese Datei.

#### 5. Fehlerbehebung

1. Die Kamera lässt sich nicht einschalten. Bitte laden Sie die Kamerabatterie zunächst mehr als 2 Stunden lang auf und versuchen Sie dann, die Kamera erneut einzuschalten.

2. Die Kamera reagiert nicht. Bitte drücken Sie das Reset-Tastenloch, um die Kamera auszuschalten, und starten Sie die Kamera dann neu.

3. Das Gerät kann keine Verbindung zum Computer herstellen. Versuchen Sie bitte einen anderen USB-Anschluss am Computer oder ein anderes USB-Typ-C-Kabel.

5. Das aufgezeichnete Video ist umgedreht. Möglicherweise haben Sie das Objektiv manuell umgedreht, aber dies nicht in TIME.TXT eingestellt. Bitte siehe Abschnitt 4.2 für Details. 4. Die Power-LED funktioniert nicht, auch wenn die Kamera aufgeladen wird. Überprüfen Sie, ob Sie den Stealth-Modus aktiviert haben (Power Slider in der Position Indicators Off). Wenn ja, verlassen Sie diesen Modus bitte.

6. Das aufgezeichnete Video hat eine starke rote Farbe. Möglicherweise haben Sie versehentlich die Infrarotlichter eingeschaltet, was dazu führt, dass das Video bei Tageslicht rötlich erscheint. Bitte schalten Sie die Nachtsicht tagsüber aus.

7. Beim Ansehen des Videos auf einem Computer haben wir einen kleinen Videosegment gefunden, das nicht geöffnet werden kann. Wenn Sie die Kamera an einen Computer anschließen, stellen Sie sicher, dass der Videoaufnahmeschieber in der Aus-Position steht. Wenn er in der Ein-Position steht, wird die Kamera versuchen, ein kurzes Videosegment aufzuzeichnen, aber das Übertragungsprogramm des Computers wird es beenden, bevor es abgeschlossen ist. Dies kann zu einem kleinen Videosegment führen, das nicht geöffnet werden kann. Löschen Sie einfach diesen nutzlosen Videoclip.

Hinweis: Wenn die oben genannten Lösungen die Probleme nicht lösen können, kontaktieren Sie bitte den Kundendienst per E-Mail: info@spikecam.com. Unser Personal wird innerhalb von 24 Stunden auf Ihre E-Mail antworten. Vielen Dank, dass Sie SPIKECAM gewählt haben. Für weitere Informationen zu dieser Body-Kamera besuchen Sie bitte: https://www.spikecam.com/z10

## Produktinformationen

Batterieinfo: Lithium-Ionen 500 mAh Garantie: 2 Jahre Artikelname: Körperkamera Modell: Z15 Marke: SPIKECAM Address: Hengping East Road No. 1113, Longgang District, Shenzhen, China, 518115 Manufacturer: ShenzhenAilianKejiYouxianGongsi

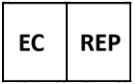

#### eVatmaster Consulting GmbH

**Rettinastr. 30** 60325 Frankfurt am Main Germany contact@evatmaster.com

# **CESCIO**